## Welcome to Help For Identifiable People Buttons Search Page

## How to Use the Search Feature

When the page is first opened, the entire button database is displayed, in alphabetical order, by the first name, and can be scrolled through by moving the scroll bar on the right side of the button display (the bar on the far right scrolls the entire page).

The database may be searched for a smaller group of buttons by entering certain characteristics (keywords) of the face being sought. To utilize the search feature, first select the type of search desired.

Three types of searches are provided. The first returns pictures of buttons whose descriptions match ANY of the keywords entered. This is the default search type. The second returns only those pictures of buttons whose descriptions match ALL the keywords. The third type is a Name Search. With this type of search, the first and/or last name is entered in the search box separated by commas. If a suffix is used (such as: IV or Jr., it must be separated from the name with a comma. The name may be entered in any order. Note that Name searches are treated as All Word searches, in that the name must match exactly that in the database to return a result.

The type of search desired is selected with the drop-down box to the left of the search box:

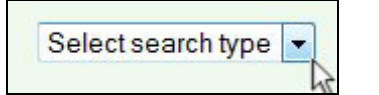

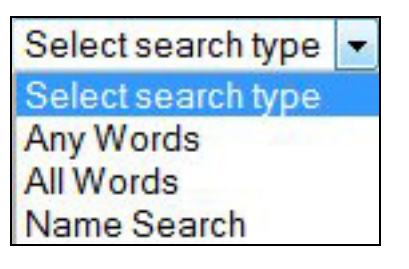

Next, enter up to four descriptive characteristics of the face in the search box:

woman, queen, egyptian

The descriptive keywords must be separated by commas (spaces are ignored).

Once the keywords have been entered and the type of search selected, click the magnifying glass icon ( $\mathbb Q$ ) to start the search.

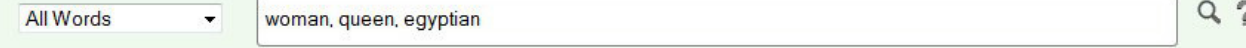

The search results will be displayed in a pop-up window, which can be closed by clicking on the  $\mathbf{X}$  in the upper right hand corner.

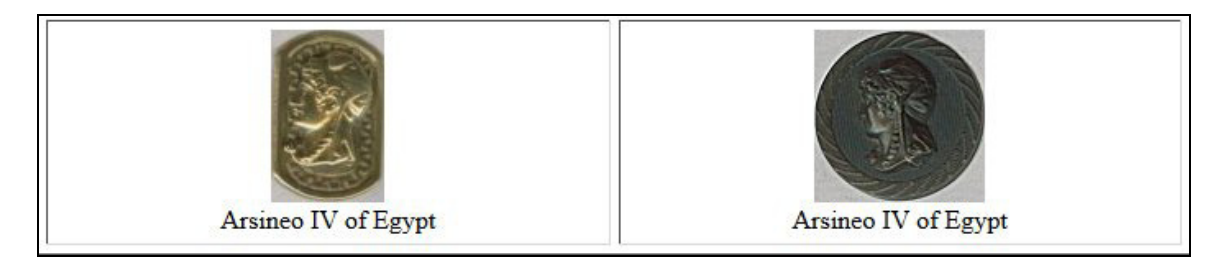

A great deal of effort has gone into specifying the characteristics for each button face. However, if you would like to suggest additional characteristics, or have buttons with identified people on them, please email me at:

webmaster@ohiobuttons.org.